## National Policy Statement Urban Development

## **Independent Hearings Panel**

### Auckland

# GUIDE TO CREATING A TOPIC OR SUBTOPIC PARTIES LIST

#### **Primary Submitters List**

To get a list of all primary submitters and submission points relating to a Hearing topic follow the steps below:

1. Open the Auckland Council PC 78 - Summary of decisions requested (Excel format) on the council's <u>PC 78 webpage</u>.

#### Notification of summary of decisions requested documents

| Select all                                                                               | Download all        |
|------------------------------------------------------------------------------------------|---------------------|
| PC 78 - Auckland Unitary Plan (OIP) Summary of decisions requested report Reader's Guide | <b>PDF</b> 335.4 KB |
| PC 78 - Public Notice                                                                    | <b>PDF</b> 74.5 KB  |
| PC 78 - Summary of decisions requested                                                   | <b>PDF</b> 8.2 MB   |
| PC 78 - Summary of decisions requested (Excel format)                                    | XLSX1.2 MB          |
| PC 78 - Submitter list in alphabetical order                                             | <b>PDF</b> 652 KB   |
| PC 78 - Submitter list in numerical order                                                | <b>PDF</b> 643.4 KB |
| PC 78 Submissions - Find my submission search tool                                       | <b>PDF</b> 42.5 KB  |

2. Filter using Columns E (Topic) and F (Subtopic) for topic and subtopic to get a list of all submission points for each subtopic, this list will give you the submitter name (column B), submission number and the specific submission point (column A) related to that subtopic.

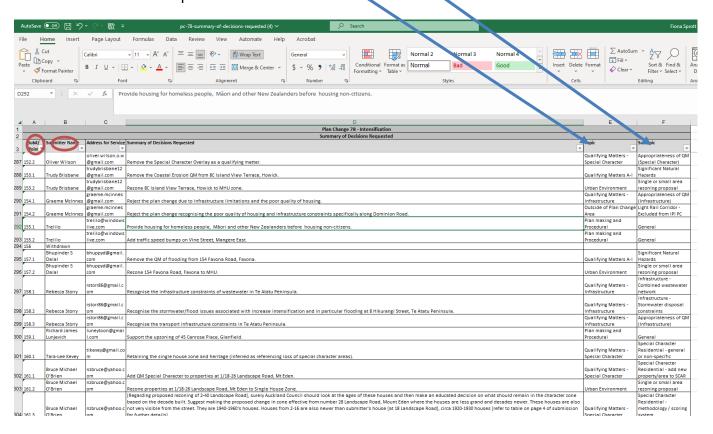

3. You can then use the Auckland Council <u>"find my submission" tool</u> to search for the submission by entering the plan change number and submitter number or name

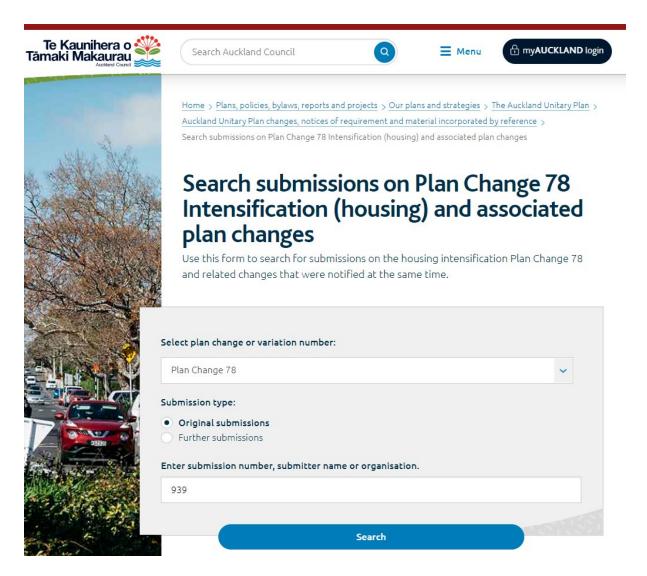

4. Click on the submission PDF

#### Search results

You are viewing original submissions for Plan Change 78.

We found 1 result with Auckland council.

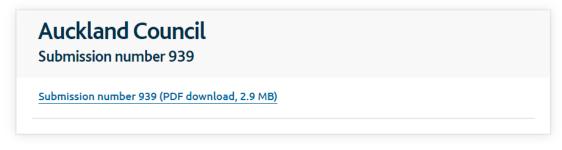

Page 1 of 1

5. Read the submission text next to the annotated submission point number associated with the subtopic.

| Issue                  | Relevant<br>Rule/Provisions                              | Reason for Submission                                                      | Decision/Relief Sought                                                                                                    |      |
|------------------------|----------------------------------------------------------|----------------------------------------------------------------------------|----------------------------------------------------------------------------------------------------|------|
| H5 Residential-<br>MHU | H5.2(9) Objective                                        | Drafting error "within" should be rephrased as "subject to"                | Amend objective H5.2(9) to: Development is enabled on sites within-subject to significant ecological areas where it provides for the protection and management of the significant ecological values.                                                                                                    | 939  |
| H5 Residential-<br>MHU | H5.3(6A)(f)<br>Policy                                    | Remove duplication in policy by deleting the words shown in strikethrough  | Amend Policy H5.3(6A)(f) to: minimising adverse effects on the natural environment, including restricting the maximum impervious area on a site in order to manage the amount of stormwater runoff generated by a development and ensure that adverse effects on water quality, quantity and amenity values are avoided or mitigated; | 939. |
| H5 Residential-<br>MHU | H5.3(14)                                                 | Drafting error in policy                                                   | Amend Policy H5.3(14) to: Require development of four or more dwellings per site to contribute to a safe urban road environment for pedestrians through improvements to the adjacent road network.                                                                                                    | 939. |
| H3A Residential<br>LDR | H3A.2(11)                                                | Drafting error -amend objective by deleting the work 'public'              | Amend objective by the following deletion:<br>Intensification is avoided in areas with significant<br>public transport infrastructure constraints.                                                                                                    | 939. |
| E38 Subdivision        | E38.8.1.2(3) & (4)<br>Pedestrian Access to<br>rear sites | Consistency between E27 and E38 provisions- errors                         | Amend text to require a 1.8m delineated footpath within the formed carriageway for <10 dwellings where this leads to a pedestrian only accessway and align provisions in E27 & E38.                                                                                                    | 939  |
| E27 and E38            | E27.6.6.3& E27.6.6<br>Pedestrian access                  | Omission - provision needs to address circumstances where a development of | Amend text to provide:                                                                                                    |      |

Auckland Council submission on Plan Change 78 – Intensification

page 1 of 25

Page 5 of 49

#### **Further Submitters List**

To get a list of all further submitters and submission points relating to this topic follow the steps below:

1. Open the Auckland Council Report by further submission number (Excel format) on the council's PC 78 webpage.

#### Plan change documents Further submission report documents וועסכב-1.אפן אפרטונו ווען אינט אוון אינט אינער אינער אייער אינער אינער אינער אינער אינער אינער אינער אינער אינער אינער אינער אינער אינער אינער אינער אינער אינער אינער אינער אינער אינער אינער אינער אינער אינער אינער אינער אינער אינער אינער אינער אייער אינער אינער אינער אינער אינער אינער אינער אינער אינער אינער אינער אינער אינער אינער אינער אינער אינער אינער אינער אינער אינער אינער אינער אינער אינער אינער אינער אינער אינער אינער אינער אייער אינער אינער אינער אינער אינער אינער אינער אינער אינער אינער א PUI 4.0 MD PDF5.9 MB Report by original submission number 938.101-949.158 Report by original submission number 950.1-1073.100 PDF9.3 MB Report by original submission number 1073.101-1080.267 PDF7.9 MB Report by original submission number 1081.1-1585.212 **PDF11.5 MB** Report by original submission number 1586.1-2040.162 PDF14.6 MB Report by original submission number 2041.1-2398.2 **PDF**15.7 MB Report by further submission number (Excel format) **XLSX**17.7 MB Further submitter list in alphabetical order PDF294.9 KB Further submitter list in numerical order PDF301.7 KB PC78 Further submissions find my submission tool PDF111 KB

2. Filter using Columns G (Topic) and H (Subtopic) for topic and subtopic to get a list of all further submission points for each subtopic, this list will give you the further submitter name (column B), further submission number (column A). You can also see which primary submitter name (column E) and primary submitter number and point (column D) the further submission supports or opposes (column C).

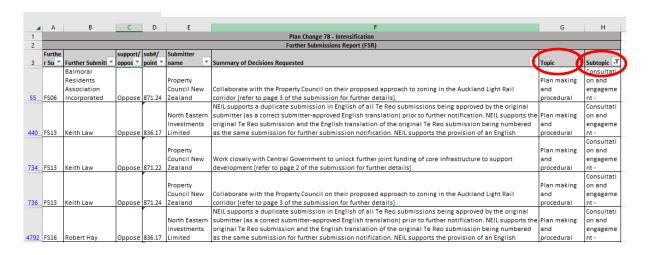

3. You can then use the Auckland Council <u>"find my submission" tool</u> to search for the further submission by entering the plan change number and further submitter number or name.

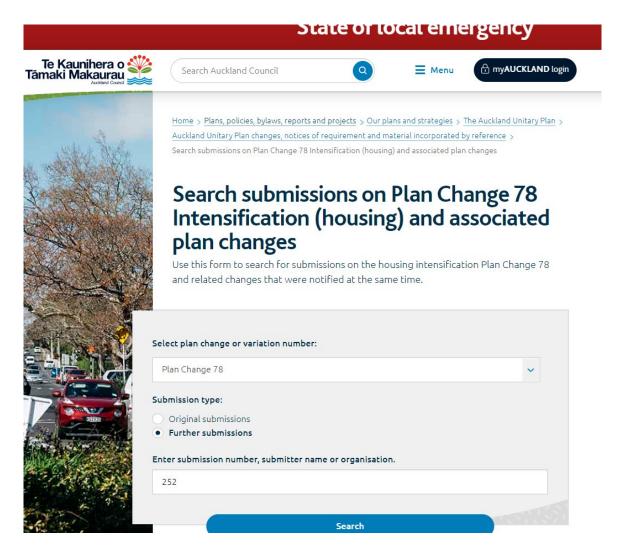

- 4. Click on the further submission PDF
- 5. Read the further submission text to find their reasoning for supporting or opposing the primary submission.

| For further assistance with any of the above please feel free to contact the Friend of the Submitter service: |
|----------------------------------------------------------------------------------------------------|
| friendofsubmitter@aecom.com or phone number 021 349 521                                                       |
|                                                                                                    |
|                                                                                                    |
|                                                                                                    |
|                                                                                                    |
|                                                                                                    |
|                                                                                                    |
|                                                                                                    |
|                                                                                                    |
|                                                                                                    |
|                                                                                                    |
|                                                                                                    |
|                                                                                                    |